# **SYBASE®**

Quick Installation Guide

### **Adaptive Server Enterprise Linux Express Edition**

12.5.3 ESD#1

#### DOCUMENT ID: DC00177-01-1253-01

#### LAST REVISED: January 2005

Copyright © 1989-2005 by Sybase, Inc. All rights reserved.

This publication pertains to Sybase software and to any subsequent release until otherwise indicated in new editions or technical notes. Information in this document is subject to change without notice. The software described herein is furnished under a license agreement, and it may be used or copied only in accordance with the terms of that agreement.

To order additional documents, U.S. and Canadian customers should call Customer Fulfillment at (800) 685-8225, fax (617) 229-9845.

Customers in other countries with a U.S. license agreement may contact Customer Fulfillment via the above fax number. All other international customers should contact their Sybase subsidiary or local distributor. Upgrades are provided only at regularly scheduled software release dates. No part of this publication may be reproduced, transmitted, or translated in any form or by any means, electronic, mechanical, manual, optical, or otherwise, without the prior written permission of Sybase, Inc.

Sybase, the Sybase logo, ADA Workbench, Adaptable Windowing Environment, Adaptive Component Architecture, Adaptive Server, Adaptive Server Anywhere, Adaptive Server Enterprise, Adaptive Server Enterprise Monitor, Adaptive Server Enterprise Replication, Adaptive Server Everywhere, Adaptive Warehouse, Afaria, Answers Anywhere, Anywhere Studio, Application Manager, AppModeler, APT Workbench, APT-Build, APT-Edit, APT-Execute, APT-Translator, APT-Library, AvantGo Mobile Delivery, AvantGo Mobile Inspection, AvantGo Mobile Marketing Channel, AvantGo Mobile Pharma, AvantGo Mobile Sales, AvantGo Pylon, AvantGo Pylon Application Server, AvantGo Pylon Conduit, AvantGo Pylon PIM Server, AvantGo Pylon Pro, Backup Server, BizTracker, ClearConnect, Client-Library, Client Services, Convoy/DM, Copernicus, Data Pipeline, Data Workbench, DataArchitect, Database Analyzer, DataExpress, DataServer, DataWindow, DataWindow .NET, DB-Library, dbQueue, Developers Workbench, Direct Connect Anywhere, DirectConnect, Distribution Director, e-ADK, E-Anywhere, e-Biz Impact, e-Biz Integrator, E-Whatever, EC Gateway, ECMAP, ECRTP, eFulfillment Accelerator, Embedded SQL, EMS, Enterprise Application Studio, Enterprise Client/Server, Enterprise Connect, Enterprise Data Studio, Enterprise Manager, Enterprise SQL Server Manager, Enterprise Work Architecture, Enterprise Work Designer, Enterprise Work Modeler, eProcurement Accelerator, EWA, Financial Fusion, Financial Fusion Server, Gateway Manager, GlobalFIX, iAnywhere, iAnywhere Solutions, ImpactNow, Industry Warehouse Studio, InfoMaker, Information Anywhere, Information Everywhere, InformationConnect, InternetBuilder, iScript, Jaguar CTS, jConnect for JDBC, M2M Anywhere, Mail Anywhere Studio, MainframeConnect, Maintenance Express, Manage Anywhere Studio, M-Business Channel, M-Business Network, M-Business Server, MDI Access Server, MDI Database Gateway, media.splash, MetaWorks, mFolio, Mirror Activator, MySupport, Net-Gateway, Net-Library, New Era of Networks, ObjectConnect, ObjectCycle, OmniConnect, OmniSQL Access Module, OmniSQL Toolkit, Open Biz, Open Client, Open ClientConnect, Open Client/Server, Open Client/Server Interfaces, Open Gateway, Open Server, Open ServerConnect, Open Solutions, Optima++, PB-Gen, PC APT Execute, PC DB-Net, PC Net Library, PocketBuilder, Pocket PowerBuilder, Power++, power.stop, PowerAMC, PowerBuilder, PowerBuilder Foundation Class Library, PowerDesigner, PowerDimensions, PowerDynamo, PowerScript, PowerSite, PowerSocket, Powersoft, PowerStage, PowerStudio, PowerTips, Powersoft Portfolio, Powersoft Professional, PowerWare Desktop, PowerWare Enterprise, ProcessAnalyst, QAnywhere, Rapport, RemoteWare, RepConnector, Replication Agent, Replication Driver, Replication Server, Replication Server Manager, Replication Toolkit, Report-Execute, Report Workbench, Resource Manager, RFID Anywhere, RW-DisplayLib, RW-Library, S-Designor, SDF, Secure SQL Server, Secure SQL Toolset, Security Guardian, SKILS, smart.partners, smart.parts, smart.script, SQL Advantage, SQL Anywhere, SQL Anywhere Studio, SQL Code Checker, SQL Debug, SQL Edit, SQL Edit/TPU, SQL Everywhere, SQL Modeler, SQL Remote, SQL Server, SQL Server Manager, SQL SMART, SQL Toolset, SQL Server/CFT, SQL Server/DBM, SQL Server SNMP SubAgent, SQL Station, SQLJ, STEP, SupportNow, S.W.I.F.T. Message Format Libraries, Sybase Central, Sybase Client/Server Interfaces, Sybase Financial Server, Sybase Gateways, Sybase IQ, Sybase MPP, Sybase SQL Desktop, Sybase SQL Lifecycle, Sybase SQL Workgroup, Sybase User Workbench, SybaseWare, Syber Financial, SyberAssist, SybFlex, SyBooks, System 10, System 11, System XI (logo), SystemTools, Tabular Data Stream, TradeForce, Transact-SQL, Translation Toolkit, UltraLite, UltraLite.NET, UNIBOM, Unilib, Uninull, Unisep, Unistring, URK Runtime Kit for UniCode, VisualWriter, VQL, WarehouseArchitect, Warehouse Control Center, Warehouse Studio, Warehouse WORKS, Watcom, Watcom SQL, Watcom SQL Server, Web Deployment Kit, Web.PB, Web.SQL, WebSights, WebViewer, WorkGroup SQL Server, XA-Library, XA-Server, XcelleNet, and XP Server are trademarks of Sybase, Inc. 11/04

Unicode and the Unicode Logo are registered trademarks of Unicode, Inc.

All other company and product names used herein may be trademarks or registered trademarks of their respective companies.

Use, duplication, or disclosure by the government is subject to the restrictions set forth in subparagraph (c)(1)(ii) of DFARS 52.227-7013 for the DOD and as set forth in FAR 52.227-19(a)-(d) for civilian agencies.

Sybase, Inc., One Sybase Drive, Dublin, CA 94568.

### **Contents**

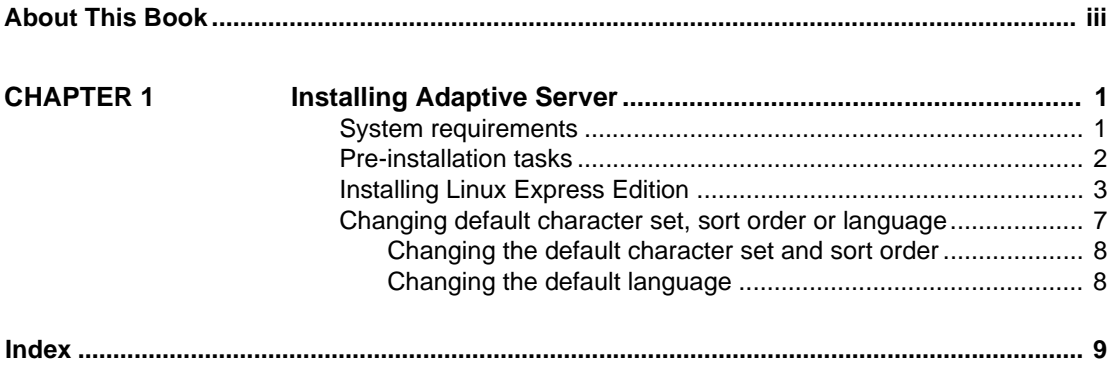

*Contents*

**ii** Adaptive Server Enterprise Linux Express Edition

## **About This Book**

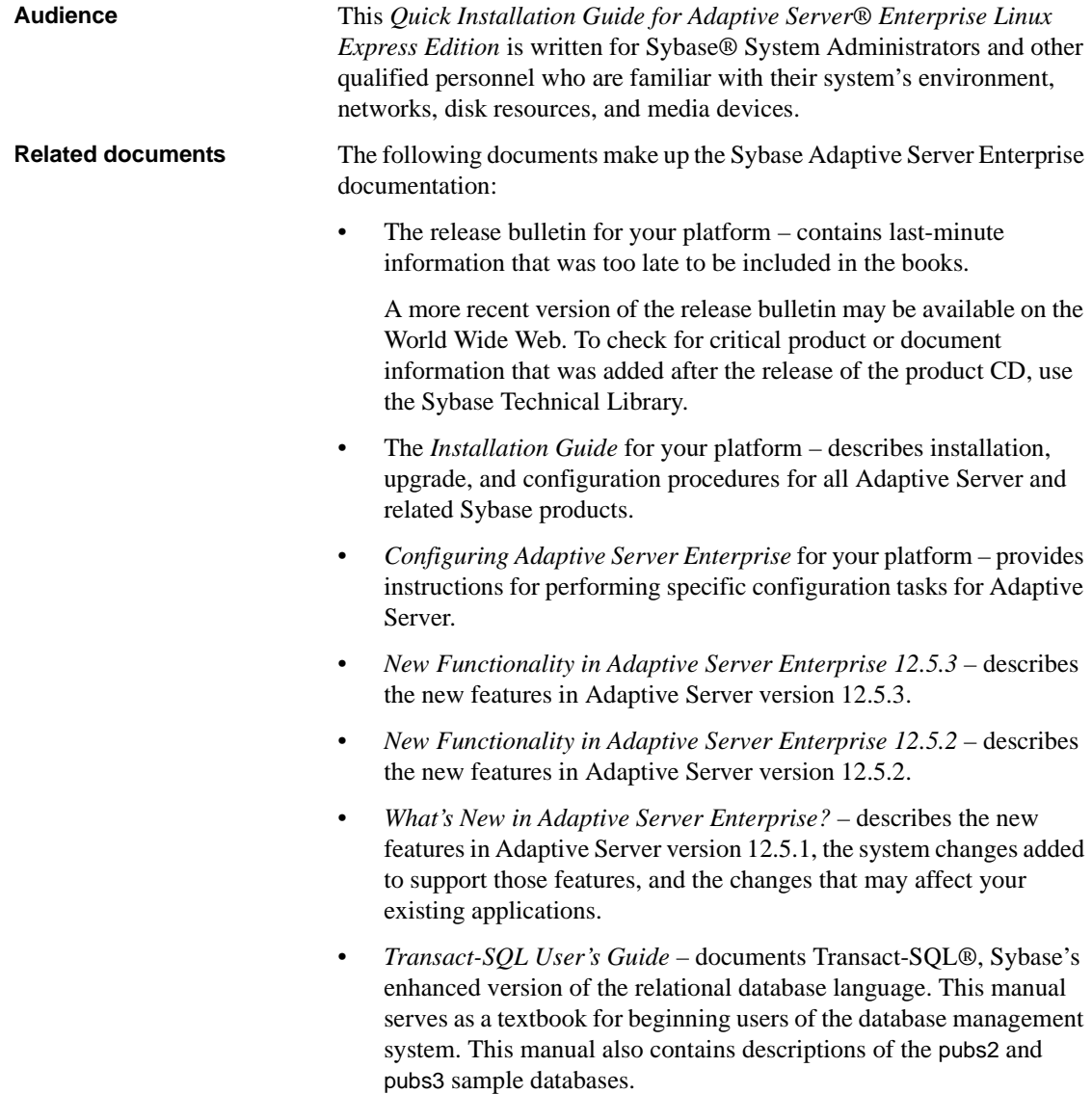

- *System Administration Guide* provides in-depth information about administering servers and databases. This manual includes instructions and guidelines for managing physical resources, security, user and system databases, and specifying character conversion, international language, and sort order settings.
- *Reference Manual* contains detailed information about all Transact-SQL commands, functions, procedures, and datatypes. This manual also contains a list of the Transact-SQL reserved words and definitions of system tables.
- *Performance and Tuning Guide* explains how to tune Adaptive Server for maximum performance. This manual includes information about database design issues that affect performance, query optimization, how to tune Adaptive Server for very large databases, disk and cache issues, and the effects of locking and cursors on performance.
- The *Utility Guide* documents the Adaptive Server utility programs, such as isql and bcp, which are executed at the operating-system level.
- The *Quick Reference Guide* provides a comprehensive listing of the names and syntax for commands, functions, system procedures, extended system procedures, datatypes, and utilities in a pocket-sized book. Available only in print.
- The *System Tables Diagram* illustrates system tables and their entity relationships in a poster format. Available only in print.
- *Error Messages and Troubleshooting Guide* explains how to resolve frequently occurring error messages and describes solutions to system problems frequently encountered by users.
- *Component Integration Services User's Guide* explains how to use the Adaptive Server Component Integration Services feature to connect remote Sybase and non-Sybase databases.
- *Java in Adaptive Server Enterprise* describes how to install and use Java classes as datatypes, functions, and stored procedures in the Adaptive Server database.
- *Using Sybase Failover in a High Availability System* provides instructions for using Sybase Failover to configure an Adaptive Server as a companion server in a high availability system.
- *Using Adaptive Server Distributed Transaction Management Features* explains how to configure, use, and troubleshoot Adaptive Server DTM features in distributed transaction processing environments.

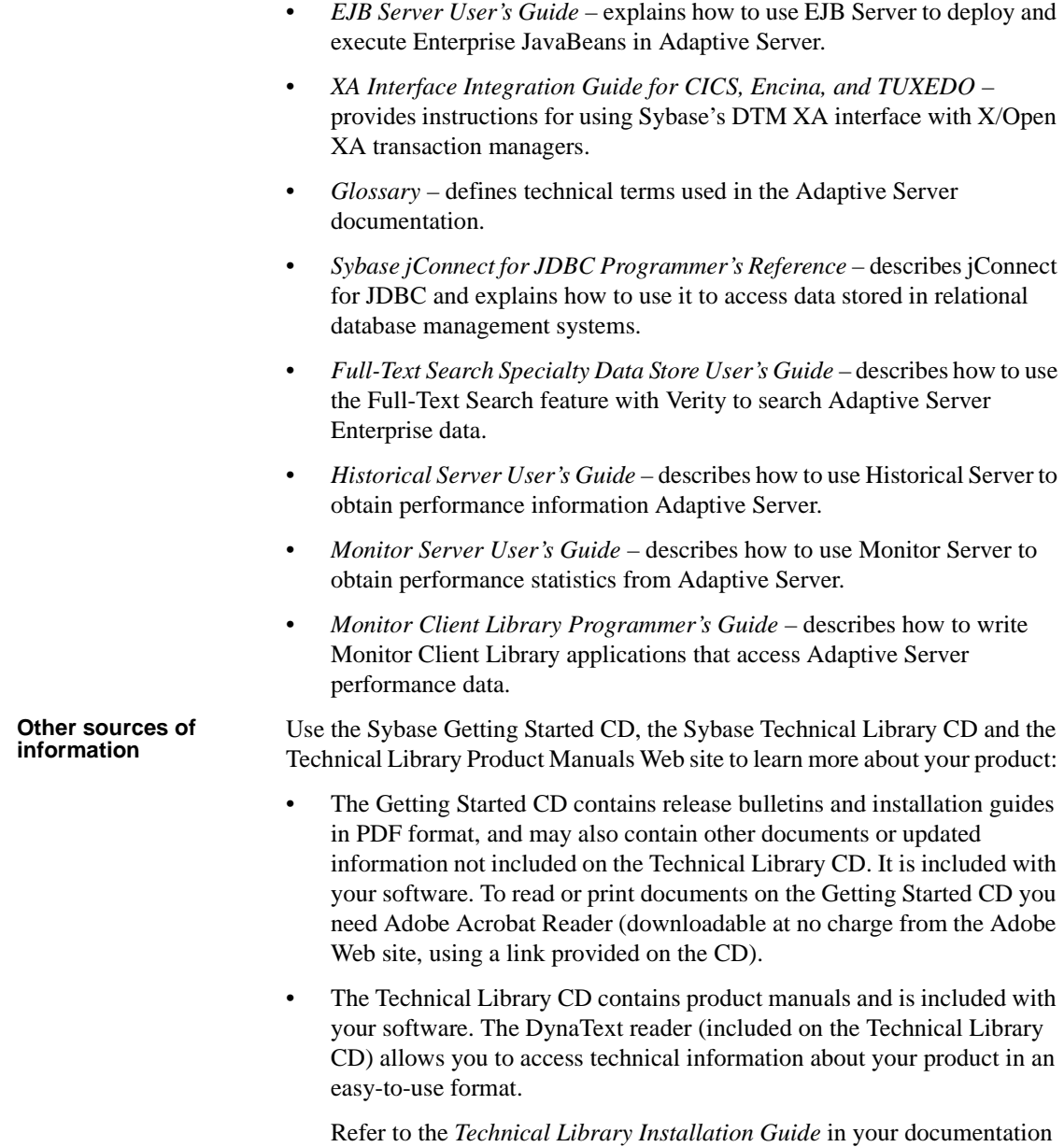

package for instructions on installing and starting the Technical Library.

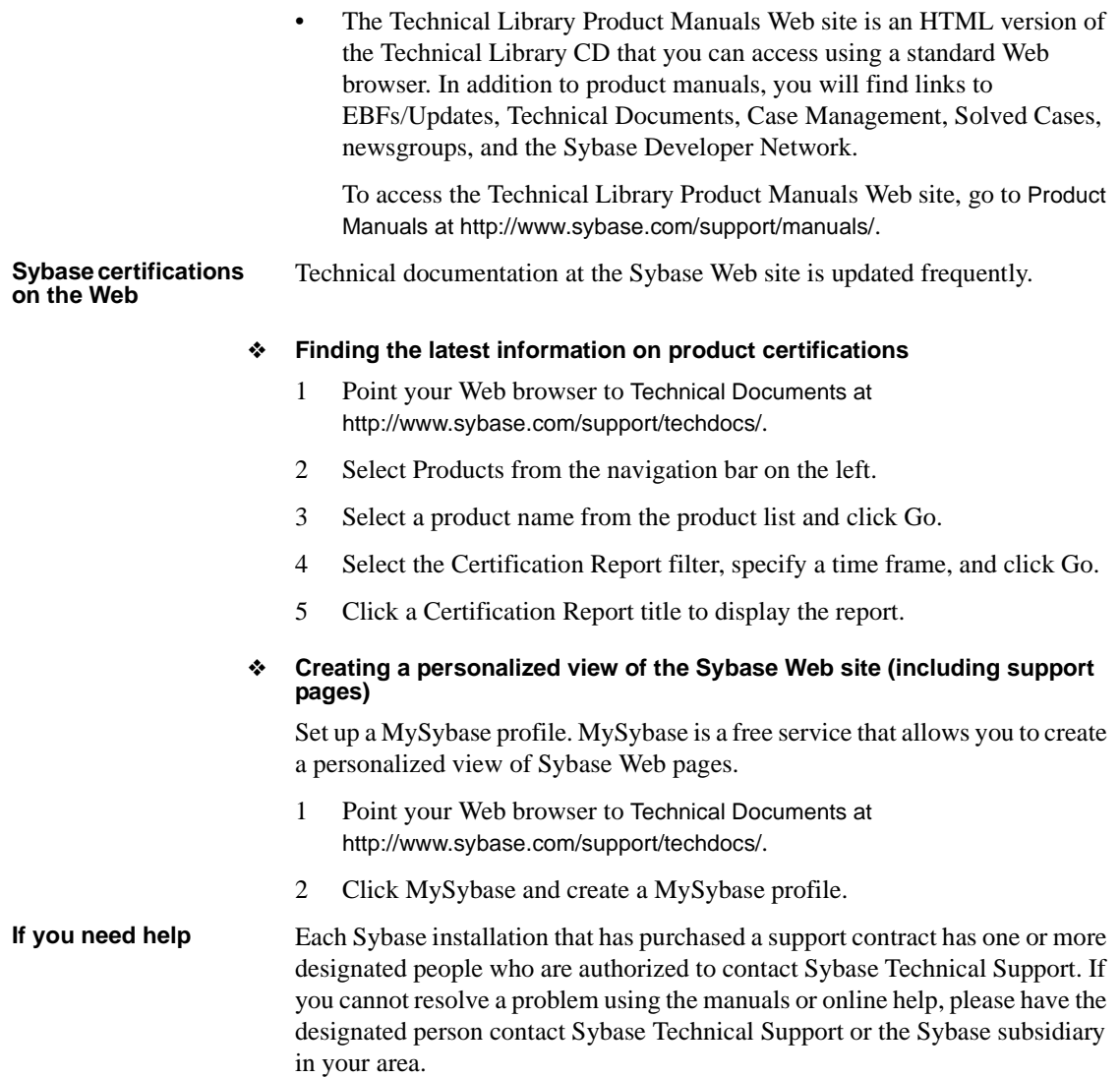

### CHAPTER 1 **Installing Adaptive Server**

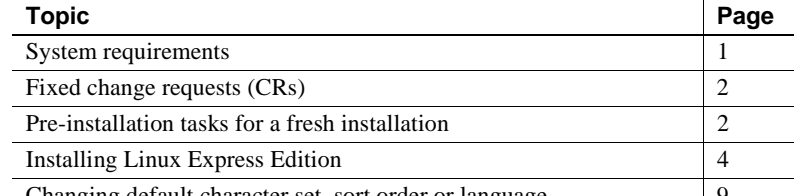

Changing default character set, sort order or language 9

Sybase is providing a free edition of Adaptive Server version 12.5.3 ESD#1 on Linux for Intel x86 (32-bit). This version, called Adaptive Server Enterprise Linux Express Edition, does not require a license.

This Linux Express Edition has the following configuration limitations:

- You can specify only one engine in the max online engines configuration parameter.
- You can configure up to 2GB of max memory.
- The total disk space is limited to 5GB.

**Note** Full-Text Search Specialty Data, SQL Remote, and Web Services are not included in the Adaptive Server Enterprise Linux Express Edition.

### **System requirements**

For the most recent certification information, see Sybase Product Certification on Linux Operating System at http://www.sybase.com/detail/1,6904,1024194,00.htm.

Table 1-1 shows the minimum kernel and glibc levels for the Linux Express Edition.

| <b>Operating system</b>                                  | <b>Requirements</b>           |
|----------------------------------------------------------|-------------------------------|
| Red Hat Enterprise Linux 2.1 for Intel x86               | kernel $2.4.9 - e3$           |
| $(32-bit)$                                               | glibc $2.2.4 - 26$            |
| Red Hat Enterprise Linux 3.0 for Intel x86<br>$(32-bit)$ | kernel 2.4.21-4               |
|                                                          | glibc 2.3.20-95.3             |
|                                                          | compat-libstdc++-7.3-2.96.123 |
| SuSE Linux Enterprise Server 8.0/United<br>Linux $1.0$   | kernel 2.4.19-113             |
|                                                          | glibc 2.3.5-213               |
|                                                          | compat-2002.8.15-29           |
| Red Flag Linux 4.0                                       | kernel 2.4.21-AS.1 or higher  |
|                                                          | glibc $2.3.93-5.1$ or higher  |

*Table 1-1: Minimum operating system requirements*

**Note** Newer kernels/glibc intended for the same operating system are implicitly certified.

### **Fixed change requests (CRs)**

For information about changes to Adaptive Server Express Edition between version 12.5.2 and 12.5.3 ESD #1 see *<this release EBF number>\_Buglist.txt* in the root directory on the CD or the directory into which the downloaded package is extracted.

### **Pre-installation tasks for a fresh installation**

Before installing Adaptive Server:

1 Create a "sybase" account on your system to perform all installation tasks.

The "sybase" user must have permission privileges from the top (or root) of the disk partition or operating system directory down to the specific physical device or operating system file.

2 Log in to the machine as the "sybase" user.

Maintain consistent ownership and privileges for all files and directories. A single user—the Sybase System Administrator with read, write, and execute permissions—should perform all installation, upgrade, and setup tasks.

- 3 Decide where to install the Adaptive Server software. Make sure that there is sufficient available disk space. Do not use any spaces in the path name of the directory.
- 4 Verify that the operating system meets the version level, RAM, and network protocol requirements for your platform.
- 5 Verify that your network software is configured.

Sybase software uses network software even if Adaptive Server and Sybase client applications are installed on a machine that is not connected to a network.

Ping the host if you are having connection problems, or to verify your network configuration.

6 The operating system shared memory default of most Linux releases is 32MB. The minimum required by Adaptive Server is 64MB for a default Server with 2K pages. You must increase the amount of shared memory if you plan to increase the total memory of Adaptive Server.

Use the sysctl(8) method to check and adjust the operating system shared memory parameter.

- To check the current shared memory size, enter:
	- # /sbin/sysctl kernel.shmmax
- To adjust the shared memory size, enter the following, where *nnn* is the new size in bytes (at least 64MB which is 67108864 bytes):
	- # /sbin/sysctl -w kernel.shmmax=nnn

To guarantee that this value is applied every time the system is started, add this line to your */etc/rc.d/rc.local* file (*/etc/init.d/boot.local* on SuSE systems).

### **Pre-installation tasks for an overlay installation**

To execute an overlay installation you must first:

1 Verify that your current Adaptive Server is one of the 12.5.x Express Edition releases prior to the version you are installing by running the following query from isql:

```
1> select @@version
2 > qo
```
If your server is not running, issue:

```
$SYBASE/$SYBASE_ASE/bin/dataserver -v
```
 **Warning!** Your software needs to be at version a 12.5.x lower than the version you are installing prior to applying this EBF.

2 Installing Adaptive Server Express Edition version 12.5.3 ESD #1 overwrites the current Adaptive Server. Prior to installing Adaptive Server Express Edition version 12.5.3 ESD#1, make sure that your databases are error free and back up your *\$SYBASE* directory, in case you need to return to the original version of the software.

To ensure that your database is error free, run dbcc checkdb, dbcc checkcatalog and dbcc checkstorage prior to installing any new Adaptive Server binaries including the master database.

If any of the dbcc commands reveal problems, stop here and see the *Troubleshooting and Error Messages Guide* for more information.

### **Installing Linux Express Edition**

There are two ways to install Adaptive Server Express Edition. You can either execute a fresh installation, by installing it into a clean directory, or you can overlay the installation on top of a previous version of Adaptive Server Express Edition.

**Note** You must log in as "sybase" when you perform installation tasks. Do not install Linux Express Edition as "root."

The installer creates the target directory, if necessary, and installs all the selected components into that directory.

At the end of the installation, you can verify the product installation. You might need to perform additional configuration procedures before you can use some products.

As part of the installation, the installer sets most of the environment variables that Adaptive Server products need. However, you must source other environment variables by running the *SYBASE.csh* or *SYBASE.sh* script file after exiting the installer.

#### ❖ **Installing server components**

1 *If you are downloading files from the web*:

After you download Adaptive Server Express Edition, extract the contents into an installation directory, by entering

gunzip -S .tgz *download\_file\_name*.tgz tar -xf *download\_file\_name*.tar

*If you are installing from a CD*:

Insert the Adaptive Server CD into the CD drive.

Change to the CD or installation directory and start the installer by entering:

./setup

The welcome window displays.

**Note** If you are installing Adaptive Server Express Edition onto an existing Adaptive Server Express Edition installation, be sure the server is shutdown before performing the installation.

2 When the license selection window displays, select the most appropriate location from the drop-down list, read the license terms, and then click "I agree..." to proceed. Click Next.

Not every country is listed in the drop-down list. If the country you are located in is not listed, select the most appropriate area ("Americas & Asia Pacific," "Europe, Middle-East, and Africa," or "Any Other Locations").

3 The Install directory window allows you to select a directory for the installation by clicking Browse. By clicking Next, you can accept the default of:

/opt/sybase

You can also enter a directory for installation.

**Note** When you browse "..." in the Destination panel, a directory chooser dialog displays. In this dialog, you must navigate to one directory above where you want to install the software, and enter or choose a directory name in the field, before clicking OK.

- 4 You can choose from three types of installations in the Install Type window:
	- **Typical**
	- Full
	- Custom
- 5 If you select Custom, the Products and Features Selection window displays. Indicate the products you install by selecting the box.

**Note** Language modules other than English are not installed as part of a typical install. Use Full or Custom to install them.

After you make your selection, click Next. Before proceeding to the next window, the installer verifies the selections, and checks for dependencies and available disk space.

- 6 The Product Selection Summary window displays the selections that you made. Verify that you:
	- Selected the correct type of installation
	- Have enough disk space to complete the process

Click Next to proceed. The Install Progress window shows the progress of the installation.

7 The Install Status window displays the result of the installation process.

If you are performing an overlay installation, click Cancel and skip the remaining steps. See "Post-installation tasks for an overlay installation" on page 10.

If you are performing a fresh install, Click Next to configure the software.

8 The Configure New Servers window asks if you want to configure new servers, depending on the products you installed. If you:

- Choose to configure the new servers, the Custom Configure New Server Options window displays next. Select the servers you want to configure.
- Do not configure the new servers at this point, deselect the item and click Next.
- 9 Select the servers to configure in the Custom Configure New Server Options window. If you do not select any servers in this window, the installer configures all servers using default values.

If you choose the default values, the installer chooses everything, including the server name, port number, and master device location. The installer does this for the System Procedure device. It also installs Backup Server, Monitor Server, and the XP Server, choosing the name, port number, and error log.

If you:

- Accept the defaults, the server names are:
	- Adaptive Server *host name*
	- Backup Server *host name*\_BS
	- Monitor Server *host name*\_MS
	- XP Server *host name*\_XP
- Configure the servers with default values, the Configure Server Attributes Summary window displays next.
- Select to configure the server with custom values, the Custom Configure Input window displays next.
- 10 The Custom Configure Input window prompts you for the following custom Adaptive Server configuration information:
	- Server name
	- Port numbers
	- Page size
	- Error log
	- **Master** device

**Note** When configuring the master device, allow an extra 8K for the config block.

- Master device size (MB)
- Master database size (MB)
- System procedure device
- System procedure device size (MB)
- System procedure database size (MB)

After you customize the Adaptive Server configuration, select Next to record the input fields.

11 The Custom Configure Backup Server Input window prompts you for the Backup Server information.

Enter the appropriate information, then click Next to record the information.

12 The Custom Configure Monitor Server Input window prompts you to enter the Monitor Server configuration information.

Enter the appropriate information, then click Next to record the information.

13 The Custom Configure XP Server Input window prompts you to enter the XP Server configuration information.

Enter the appropriate information, then click Next to record the information.

14 The Configure Server Attributes Summary window displays a summary of the values that are used to configure the servers. These values are either the default or custom values.

Verify the information, then click Next. The installer proceeds with the server configuration.

The Configure Server Progress window displays the progress of the server configuration.

The Installation Complete window is the last window.

**Note** Sybase strongly recommends that you check the Sybase Web site at http://www.sybase.com/downloads for software updates.

If you encounter any errors, see the *Troubleshooting Guide*.

To configure your Adaptive Server Express Edition, read the *Configuration Guide*.

#### **Changing default character set, sort order or language**

To change the default character set, sort order, or language, read Chapter 7, "Configuring Character Sets, Sort Orders, and Languages" and Chapter 8, "Configuring Client/Server Character Set Conversions," in the *System Administration Guide*. This book can be found online at Sybooks at http://sybooks.sybase.com/asg1251e.html.

A simplified procedure for doing this is included here.

Adaptive Server supports a wide variety of character sets, and you can localize error messages to suit your user community. By default, Adaptive Server is installed with a default character set of iso\_1 (ISO 8859-1), a binary sort order, and English as the default language. All of these can be changed as required, as described in this section.

#### **Changing the default character set and sort order**

Use the charset utility to change the default character set. At this time, you can only run this utility from the UNIX/Linux shell, so you must open a terminal window to do this. charset is at *\$SYBASE/ASE-12\_5/bin/charset*.

#### ❖ **Changing Adaptive Server defaults**

- 1 Run the charset utility to add the character set to Adaptive Server's system catalogs.
- 2 Execute sp\_configure to set the default character set.
- 3 Restart the server. The server comes up, performs any necessary reconfiguration it needs to do internally, and then shuts itself down. You can then restart it.

Examples of doing this can be found in various shell scripts at *\$SYBASE/ASE-12\_5/install*:

- iso 1
- utf8
- eucjis

**Note** Complete these steps before you add any user data to Adaptive Server. If your server contains data, follow the procedures outlined in the *System Administrators Guide* to save and restore it.

#### **Changing the default language**

Client programs may require messages to be delivered in their preferred language, rather than English. In such cases, clients can run sp\_modifylogin to specify the preferred language. The language chosen must first by installed by the System Administrator using the langinstall utility program, located in *\$SYBASE/ASE-12\_5/bin/langinstall*.

### **Post-installation tasks for an overlay installation**

If you are installing this EBF on top of a previous Express Edition release, you have to perform the following post installation tasks.

#### **Running the installmaster script**

Using isql, run the new *installmaster* script included with this release by entering:.

isql -Usa -P<sa password> -S<server name> -n -i\$SYBASE/\$SYBASE\_ASE/scripts/installmaster -o<output file>

Save the output to an operating system file.

**Note** If you have modified any of the Sybase system stored procedures without changing the names, executing *installmaster* overwrites your modifications. Reload the modified stored procedures after you run the *installmaster* script.

#### **Running the installcommit script**

 If you use two-phase commit or distributed transactions, rerun the *installcommit* SQL script to restore the following stored procedures:

- sp\_start\_xact
- sp\_abort\_xact
- sp\_remove\_xact
- sp\_stat\_xact
- sp\_scan\_xact
- sp\_probe\_xac

**Note** If you have modified any of these Sybase system stored procedures without changing the names, executing *installcommit* overwrites your modifications. In this case, reload the modified stored procedures after you run *installcommit*.

Using isql, run the new *installcommit* script included with this release.

```
isql -Usa -P<sa password> -S<servername> -n
-i$SYBASE/$SYBASE_ASE/scripts/installcommit 
-o<output file>
```
Save the output to an operating system file.

#### **Running the installsecurity script**

If you are using the Sybase auditing feature, rerun the *installsecurity* script. This script will reinstall the following stored procedures:

- sp\_addauditrecord
- sp\_audit
- sp\_aux\_getsptaud
- sp\_aux\_displaylogaud
- sp\_aux\_displayoptaud
- sp\_aux\_displaysprocaud
- sp\_aux\_displaydbaud
- sp\_displayaudit
- sp\_addaudittable

**Note** If you have modified any of these Sybase system stored procedures without changing the names, executing *installsecurity* overwrites your modifications. In this case, you must reload the modified stored procedures after you run the *installsecurity* script.

Using isql, run the new *installsecurity* script included with this release.

```
isql -Usa -P<sa password> -S<servername> -n
-i$SYBASE/$SYBASE_ASE/scripts/installsecurity 
-o<output file>
```
Save the output of this step to an operating system file.

#### **Running the instmsgs.ebf script**

Running the *instmsgs.ebf* script brings your Adaptive Server messages up to the level of this EBF.

Using isql, run the new *instmsgs.ebf* script included with this release.

```
isql -Usa -P<sa password> -S<server name> -n
-i$SYBASE/$SYBASE_ASE/scripts/instmsgs.ebf 
-o<output file>
```
Save the output of this step to an operating system file.

#### **Running the installjsdb script**

1 Stop Job Scheduler by issuing the following command from an isql session:

```
use sybmgmtdb
go
sp_js_wakeup "stop_js", 1
go
```
2 Using isql, run the *installjsdb* script that is included with this release.

```
isql -Usa -P<sa password> -S<server name> -n
-i$SYBASE/$SYBASE_ASE/scripts/installjsdb -o<output 
file>
```
Save the output of this step to an operating system file.

- 3 The *installjsdb* script looks for the sybmgmtdb database. The script updates Job Scheduler tables and stored procedures.
- 4 Start Job Scheduler by issuing the following commands from an isql session:

```
use sybmgmtdb
go
```
**12 Adaptive Server Enterprise Linux Express Edition 12 Adaptive Server Enterprise Linux Express Edition** 

```
sp_js_wakeup "start_js", 1
go
```
#### **Upgrading Job Scheduler Templates (Optional, but recommended)**

You must have *\$SYBASE/\$SYBASE\_OCS/bin* directory in your *\$path* so that the isql executable is accessible.

1 Move to the JS template stored procedure directory. For example:

cd \$SYBASE/JS-12\_5/Templates/sprocs

2 Run *installTemplateProcs*by entering:

installTemplateProcs <servername> <username> <password>

3 Move to the JS template XML directory. For example:

cd \$SYBASE/JS-12\_5/Templates/xml

4 Run *installTemplateXML*, by entering:

 installTemplateXML <servername> <machinename> <serverport> <username> <password> [<language\_code>]

Use "en" for the *language\_code* or you may omit the parameter completely as "en" is the default.

#### **Reverting to the previously installed release**

If it is necessary to revert to the previously installed release, use the backup copy you created. The steps to run the *installmaster*, *installcommit*, *installsecurity*, and *instmsgs.ebf* scripts described above should also be performed, using the scripts located in the backup copy. This ensures that all scripts and messages are returned to their former versions.

*Post-installation tasks for an overlay installation* 

14 **14** Adaptive Server Enterprise Linux Express Edition

### **Index**

#### **A**

Administrator Sybase System 2

### **C**

character set 7 charset utility 8 configuration limitations 1 configuring for a custom installation 6 connection problems analyzing 3 custom installation configurations 6 options 4

### **D**

default character sets 7 installation values 5 language 7 sort order 7

#### **E**

environment variables 4 eucjis 8

#### **F**

full installation option 4

### **G**

glibc level minimum requirements 1

### **I**

installation types 4 installation directory for unloading products 2 installing default values 5 iso\_1 8

### **K**

kernel level minimum requirements 1

### **L**

langinstall 8 language 7 limitations, configuration 1 logging in 3 login " sybase" 2

#### **M**

maximum memory allowed 1 minimum requirements glibc levels 1 kernel levels 1

Quick Installation Guide **9**

*Index*

### **N**

network software configuration verifying 3

#### **O**

ownership of files and directories 2

#### **R**

root login 3

### **S**

setting the system requirements 1 sort order 7 sp\_configure 8 sp\_modifylogin 8 Sybase installation directory 2 sybase login 3 *SYBASE.sch* file and environment variables 4 *SYBASE.sh* file and environment variables 4 system requirements 1

### **T**

typical installation option 4

#### **U**

utf8 8